# 1.2. 基本操作 (受注者)

#### 電子調達システム(利用者登録)操作マニュアル ~受注者編~

### 利用者登録(受注者)の各種処理

利用者情報の新規登録、変更、ICカード更新など各種処理を行います

# 利用者登録(受注者)トップメニュー画面

利用者登録(受注者)のトップメニュー画面を表示します

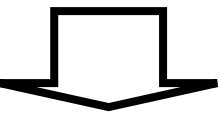

#### 電子調達システム(利用者登録)操作マニュアル ~受注者編~

# **1.2.1.**利用者登録(受注者)トップメニュー画面を表示するには?

### 利用者登録(受注者)の各種処理

利用者情報の新規登録、変更、ICカード更新など各種処理を行います

利用者登録(受注者)トップメニュー画面表示

利用者登録(受注者)のトップメニュー画面を表示します

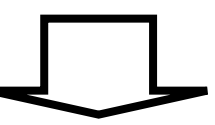

### 電子調達システム(利用者登録)操作マニュアル ~受注者編~

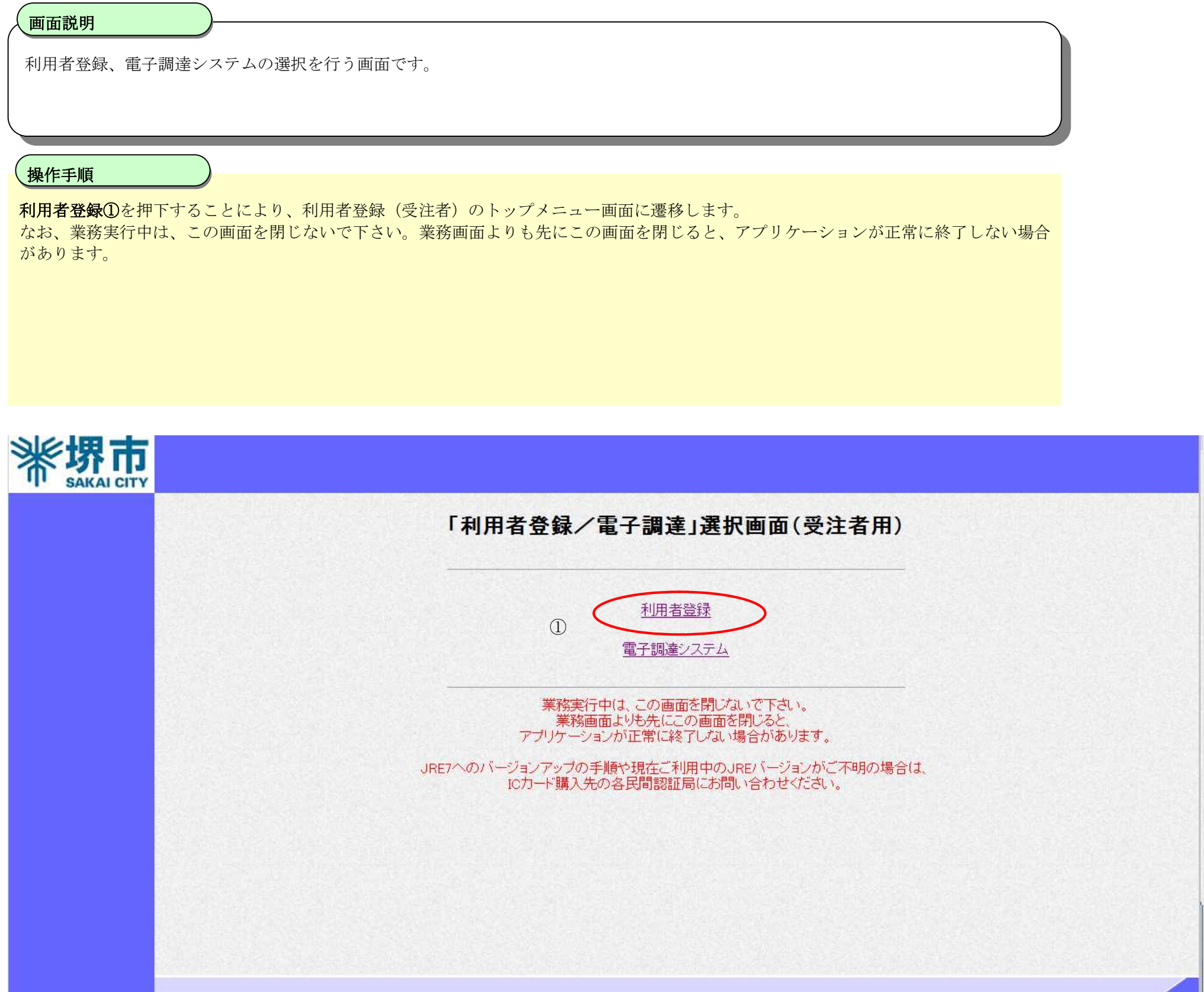

利用者登録(受注者)トップメニュー画面を表示するには?

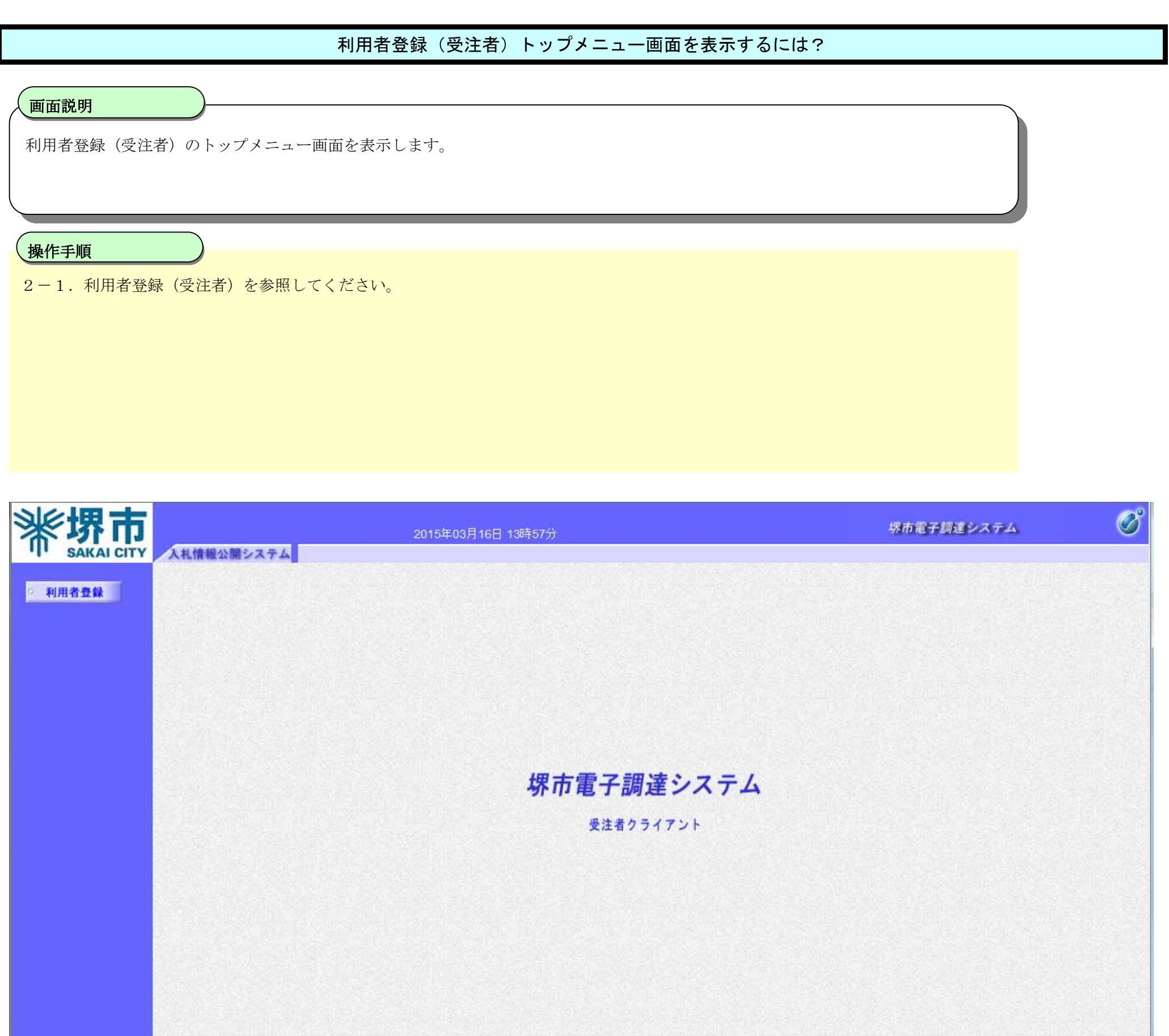

### 電子調達システム(利用者登録)操作マニュアル ~受注者編~